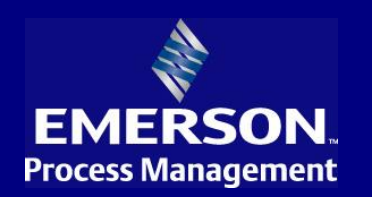

### **Features**

- Comprehensive package for remote visualization of process graphics, trends, and alarms
- **Integrated view of multiple systems and** sites at authorized desktop computers
- Display of custom-built diagrams or regeneration of Ovation™ and WDPF™ WEStation graphics
- **Reporting system with execution** scheduler and layout/calculation builder
- **•** Data gathering from multiple process control systems to a centralized data server for local storage and forwarding to the EDS desktop environment
- Scalable up to 200,000 process points

Accurate, up-to-date process information for plant operators, technicians, engineers, supervisors, managers or executives is essential for optimal plant operation. The ability to monitor a plant's processes from anywhere within the corporate or municipal structure provides additional flexibility for more efficient troubleshooting, improved individual site operations, and enhanced evaluation of activities at multiple site locations.

Emerson offers the EDS™, a comprehensive system for collecting and processing plant data that allows viewing of current and past process information from anywhere within a corporate structure. EDS information is gathered from control systems, as well as the entire enterprise or multiple sources into one place and is presented in near real time data, process and read-only control diagrams, alarm lists, trends, and reports. This capability provides remote users a high fidelity representation of what the operator sees in the control room.

A key feature of the EDS that sets it apart from other control system integration products is its ability to import and convert original control system process graphics for viewing at the EDS terminal client application. Ovation or WDPF control systems provides all users with a

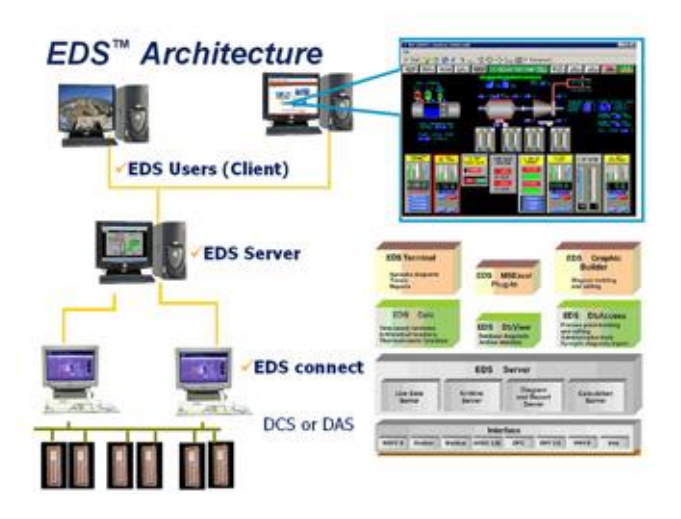

consistent view of the plant process and eliminates the expense of recreating these displays in other formats. For Ovation systems, EDS launches the control builder's viewer for signal diagrams, giving remote users access to troubleshooting and diagnostic information. Sensor and point information fields are supported in point information function as well.

# **Control System Integration**

EDS manages the distribution of process values, alarms and displays to users running the EDS terminal client application suite at their desktop computer. The EDS also acts as a data integration platform that provides process information to SmartProcess™ plant optimization and performance software applications.

The EDS architecture supports interfacing with one or more control systems, with one EDS server typically located at each plant site. The client application provides the ability to select between the individual servers in order to focus on process activity from each unique system. In addition, site EDS servers can propagate their data to a higher level EDS server, thus providing multi-site integration support. Using the EDS in an IT network architecture in the third or DMZ

layer supports cybersecurity compliance programs and obligations.

The EDS is comprised of three major components: control system interfaces, a data server, and the EDS terminal client application suite.

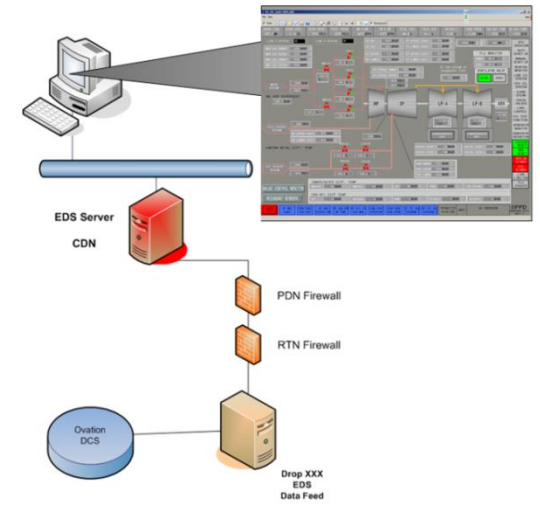

## **Control System Interfaces**

The EDS includes software applications which are loaded onto control systems in order to monitor process value statuses and determine when to transfer this information to the EDS data server. Only value changes are sent to the server, thus minimizing network traffic.

The EDS data structure obtains information from Ovation Windows, Ovation Solaris, and WDPF II control system platforms, with support for analog, digital, packed and time point types.

### **Data Server**

The EDS data server operates on the Linux or Windows operating systems, and provides a centralized source of current and past process values and alarm state data, as well as manages connections to EDS terminal client applications. A single EDS data server can be configured to collect data from one or more sources, such as Ovation (Windows or Solaris) controls, WDPF II controls, OPC-DA servers, or another EDS server. The server's point collection can handle up to 200,000 points.

For ultra secure applications Emerson can supply one way data feeders from DCS system outbound, ensuring secure data infrastructure configurations.

Equipped with tools for importing databases, the EDS server is specifically designed to read point and configuration parameters from Ovation and WDPF systems. It also monitors the control systems' databases to identify new or modified points and automatically updates clients with point database and graphics changes.

| $X \rightarrow \emptyset$<br>D<br>$\mathbf x$<br>Point table<br>Users. | $\rightarrow$<br>Technological groups<br>Security groups: | Phone groups<br>Phones                    |                           |
|------------------------------------------------------------------------|-----------------------------------------------------------|-------------------------------------------|---------------------------|
| <b>IESS</b>                                                            | DESC.<br>$\overline{\phantom{a}}$                         | 13135<br><b>SID</b>                       | 13134<br><b>LID</b>       |
| 00000014A0000CAL                                                       | Jedn zuzucie pal brui                                     | 0124<br>DF.                               | 101.500000<br><b>TR</b>   |
| 0006.0100                                                              | ZNACZNIK CZASU                                            | <b>DOA1E COUNTRY TOTAL</b><br><b>IESS</b> | <b>ommon</b><br><b>BB</b> |
| 0006.0102                                                              | ZNACZNIK CZASU                                            | Mon zadana bloku 10<br>DESC.              | 1000 00000<br><b>HI</b>   |
| 0006.0104                                                              | ZNACZNIK CZASU                                            | ANM DG<br><b>DY</b>                       | 0 mmm<br><b>u</b>         |
| 0006.0106                                                              | ZNACZNIK CZASU                                            | 00000000                                  |                           |
| 00010302                                                               | ZNACZNIK CZASLI                                           | ST.<br><b>WDPED</b>                       | ET<br>π<br>ommo           |
| 00051100                                                               |                                                           | 2D                                        | £P.                       |
| 00051102                                                               |                                                           | <b>DO41E CO2AGOODOO</b><br><b>IDCS</b>    | 0.000000<br>EV            |
| DODST 104                                                              |                                                           | N<br>4R                                   | <b>DV</b>                 |
| 00051106                                                               |                                                           | Wazystkie Operator 3.<br>5G               | SD                        |
| 00067107                                                               |                                                           | 18:36:39.04/02/2002<br><b>TS</b>          | <b>RD</b>                 |
| 0041DF00B000(ZAL                                                       | Zal DE Hel-10                                             | ΔT                                        | <b>FDV</b>                |
| 0041E001A0001000                                                       | Mar Meks 10                                               | 19.53<br><b>TSS</b>                       | $_{\rm PV}$               |
| 0041E002A0001000                                                       | Moc zadana błoku 1                                        | 00000000<br>555T1                         | <b>TIME</b>               |
| 0041F00340001000                                                       | Marchierna Nisku 10                                       | 503T2                                     | QUALITY GOOD<br>×         |
| 0041E004A0001000                                                       | Moo potrzeb wł błok                                       | <b>CT2X</b>                               | <b>E OFFSCAN</b>          |
| 0041Y000B000ZAL                                                        | Zalivil Nok 10                                            |                                           |                           |
| 0041Y100R000Z2M                                                        | ZallY1 Nok 10                                             | п<br>TG                                   | $F$ HDLD ON               |
| 024APERARY                                                             | Przepływ paru swiezi                                      | AP                                        | Fibers                    |
| 0030000                                                                | ROZNICA CZASU S                                           | drop52<br>AUX                             | <b>IFSS</b>               |
| 000009002                                                              | BOZNICA CZASU N                                           | 64 939276<br>W                            | DESC                      |
| 00DDF04                                                                | ROZNICA CZASU N                                           | MW<br><b>TIM</b>                          | $\overline{a}$<br>TG.     |
| monrens                                                                | BOZNICA CZASLI N                                          | ь<br>DP                                   | AL<br>56                  |
| 00DCF07                                                                | ROZNICA CZASU N                                           | ARTD <sup>P</sup>                         | ALL<br>2D                 |
| OSD CF00                                                               | FLAGA SYNCHR. C                                           | 2.000000<br>ARD                           | AL<br><b>RT</b>           |
| 0SDCF002                                                               | FLAGA SYNCHR C                                            |                                           |                           |
| OSDCF04                                                                | FLAGA SYNCHR. C.                                          | Time<br>$\Gamma$ GMT                      |                           |
| OSDCEDS                                                                | FLAGA SYNCHR. C                                           | F Source I+TSSI                           |                           |
| 0SDCF07<br>н                                                           | <b>FLAGA SYNCHR. C.</b>                                   |                                           |                           |

*Figure 1: Point database administration for the EDS server*

The EDS systems' powerful administration tools include a graphics converter that quickly transforms actual Ovation and WDPF graphics into the EDS displays. User administration features allow the definition of security groups and the users assigned within.

|                 | <b>ESS II: DBaccess - Administrator</b> |                                                        |                               |                      | $- \Box $ |
|-----------------|-----------------------------------------|--------------------------------------------------------|-------------------------------|----------------------|-----------|
| $\bullet$<br>×. | $\lambda \rightarrow \rightarrow$       | り                                                      |                               |                      |           |
| Point table     | <b>Users</b>                            | Technological groups   Phone groups<br>Security groups |                               | Phones               |           |
| User name       | Description                             | Groups                                                 | <essisys> User name</essisys> | Description   Groups |           |
| ladm            | Admin                                   | adm:                                                   |                               |                      |           |
| darekk          | Dariusz Kania                           |                                                        |                               |                      |           |
| ess             |                                         | Wszystkie;Operator;                                    |                               |                      |           |
| ess2            | ESS2 Project                            | Administrator;Wszystkie;Operator;3;                    |                               |                      |           |
| essadmin        | Admin                                   | Administrator: Wszystkie: Operator:                    |                               |                      |           |
| malin           | Malinowski                              | Administrator;Operator;                                |                               |                      |           |
|                 |                                         |                                                        |                               |                      |           |
|                 |                                         |                                                        |                               |                      |           |
|                 |                                         |                                                        |                               |                      |           |
|                 |                                         |                                                        |                               |                      |           |
|                 |                                         |                                                        |                               |                      |           |
|                 |                                         |                                                        |                               |                      |           |
|                 |                                         |                                                        |                               |                      |           |
|                 |                                         |                                                        |                               |                      |           |
|                 |                                         |                                                        |                               |                      |           |
|                 |                                         |                                                        |                               |                      |           |

*Figure 2: Configuration of users to EDS security groups.*

# **EDS Terminal Application Suite**

The EDS terminal application suite is a set of process visualization tools for presenting dedicated data server process information and graphics to end-user desktops located throughout the corporate wide area network.

The EDS terminal consists of the:

- EDS toolbar
- **Process diagram display**
- Data replay
- Process diagram graphics builder
- Point list point information
- Control logic viewer
- Events list
- Report editor
- Report monitor
- **Trends**
- Message log
- Workspace (profile) editor

These applications work together in a secure, well-organized environment to provide a number of ease-of-use features, including:

- Drag and drop of process values between applications
- Menu-based navigation between EDS terminal applications from the chosen process point value
- Selection of graphics, trends, and reports from user-filterable lists
- Display layout and organization profiles for each user
- Automatic database and graphics updates

The EDS Client supports Windows, Linux, and Solaris operating systems.

#### **EDS Toolbar**

Once the user has logged in with a unique ID and password, and has connected to an EDS server, the EDS terminal toolbar appears, providing direct access to the EDS applications. During the login process, the terminal environment is automatically updated with the latest point database and process graphics available from the EDS data server. The toolbar, collapsible to a single minimized icon, contains a small status indicator which shows that communication with the server has been established.

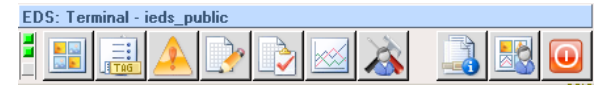

*Figure 3: The EDS terminal toolbar is panel of icons that enables access to the individual application components via log in security settings*

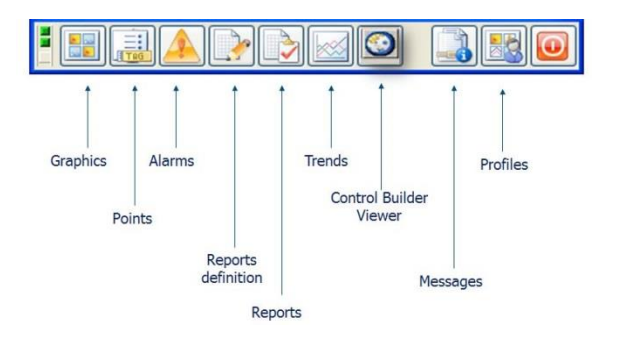

*Figure 4: The EDS terminal toolbar for operations and I&C engineering*

#### **Process Diagram Display**

.

The EDS process diagram display provides a list of available Ovation and/or WDPF process graphic replicas. The list of graphics is filterable based on selection of the source control system. Graphics can be previewed in this window before launching the desired selection into one of four available diagram display windows.

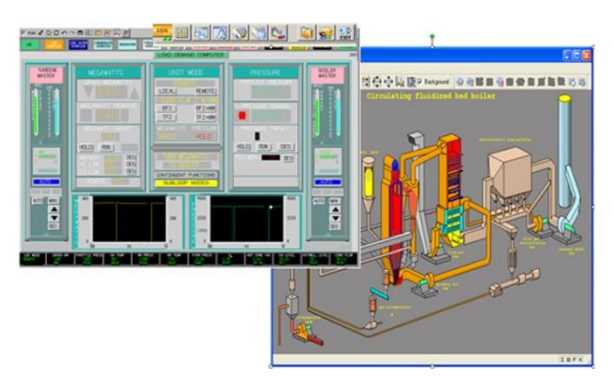

*Figure 5: The EDS diagram display system supports up to 4 graphic windows.*

Each diagram display window shows a selected graphic with live, dynamic updates of its process values, presented in numeric or graphical form. It also supports scaling of a resized process graphic and navigation controls to go backward and forward in a chain of previously displayed graphics.

A right mouse-click on a graphic's active area, for example a displayed process value, initiates a pop-up menu which launches an EDS trend or point information application for the associated process point. Additionally, Ovation logic or control builder signal diagrams can be displayed from this menu. Off-page connectors within these diagrams provide an additional method of display navigation.

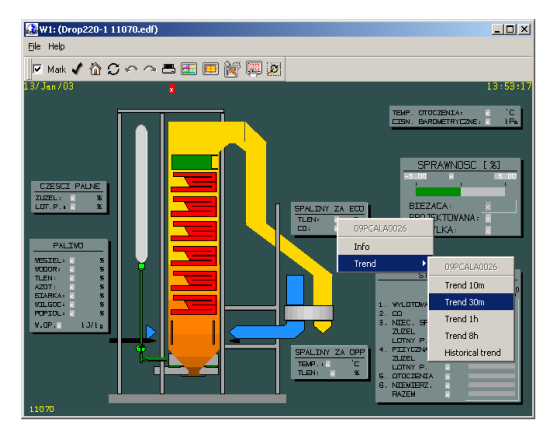

*Figure 6: Navigation to point information or trends is available via a pop-up menu selection*

#### **Data Replay Plug-in**

The EDS data replay plug-in displays historical values on operator graphics. Available replay functions include play, pause, step back, step forward and replay speed. Data is stored with date and time stamps for quickly accessing and replaying the historical data.

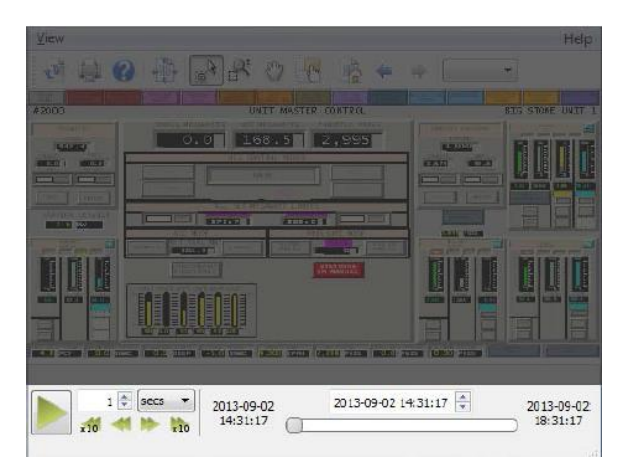

*Figure 7: Data replay plug-in*

#### **Process Diagram Builder**

Designated users can be supplied with a version of the EDS terminal that includes additional tools within the process diagram display window for graphics creation and editing; including functions for drawing element creation, cut / copy / paste, and item group/ungroup.

The diagram builder's drawing functions allow construction of graphic elements made of lines, arcs, rectangles, and ellipses. Process point elements produce place holders for numeric values to be displayed during run-time. Bars and trends represent process values visually as charts within the process graphic.

Process graphics can also be created by using the EDS graphics source language. This language is based on the WDPF graphics language with syntax that is similar to the C application programming language.

#### **Trends**

The EDS terminal can trend current and past data for up to sixteen selectable process points. Trend assignments can be made by dragging and dropping points from process graphics or other EDS terminal applications into the trending diagram. Points can be saved to trend groups for easy and quick initiation at a later time.

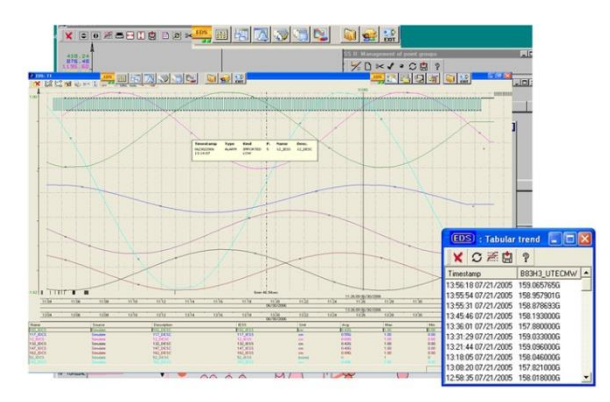

*Figure 8: The EDS Terminal Trend displays up to 16 process variables.*

The EDS trend window can be launched from any process graphic the EDS point list, or the EDS trend group window. Special features allow for changing the trends time and value ranges, and viewing process values at the time indicated by the cursor.

#### **Annotation Feature**

The EDS annotation feature allows users to select a trend and add an annotation. The annotation provides an explanation for the occurrence. All information is then stored in historian for retrieval by any user.

#### **Control Logic Viewer**

The EDS toolbar launches the control builder viewer for 'view only' displays of Ovation logic and control sheets. The viewer assists with process troubleshooting by permitting remote observation of the plant control configurations.

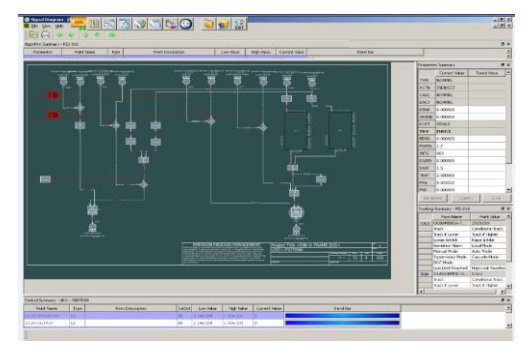

*Figure 9: Control logic viewer*

### **Events List**

The EDS events list application allows viewing of current and past occurrences of points alarmed within the EDS server and alarms replicated from Ovation and/or WDPF control systems. Switching from the current to a past view is accomplished by selecting the radio button on the event list window. The EDS events function supports eight levels of alarms, each with a unique user-configurable color; and provides event printing and exporting capability.

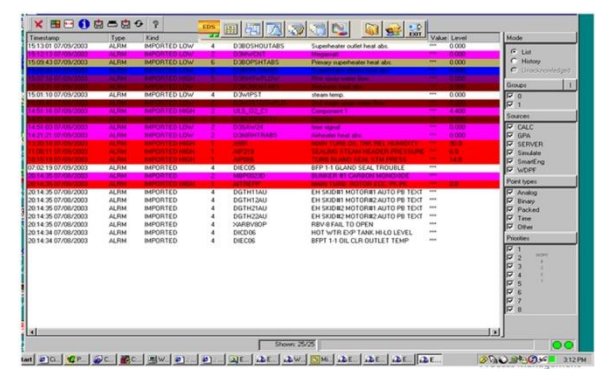

*Figure 10: Events list*

### **EDS Report System**

The EDS report system is a powerful tool to create and execute process data reports. The report system consists of two parts: the report editor and the report monitor.

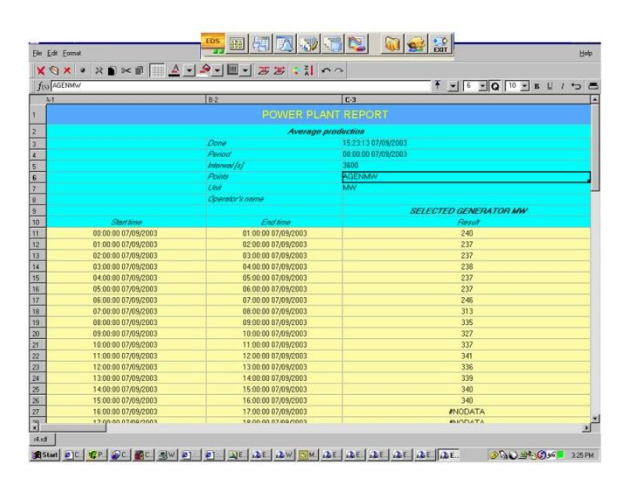

*Figure 11: EDS reports are created using the spreadsheetlike report editor*

The EDS report editor contains tools to define report layouts in a spreadsheet-like application window. The layout window is organized by a grid of cells where process values and mathematical expressions can be programmed, as well as special functions for process values, point attributes, and summary results.

The EDS report monitor schedules selectable reports for periodic execution (e.g. hourly, daily, weekly), assigns the report to run based on a process condition, or manually requests the report to output.

#### **Excel Plug-in**

The EDS Excel plug-in feature allows users to import values directly from the EDS server into a Microsoft® Excel spreadsheet. Both live and archived data are included in the custom functions provided by the plug in. The point descriptions, value, and time samples are all available.

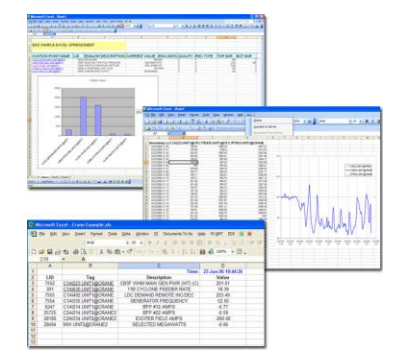

*Figure 12: Excel plug-in*

#### **Web Service**

EDS data is also available in user-friendly customized portal (web application). It may be delivered as a customized portal or web service.

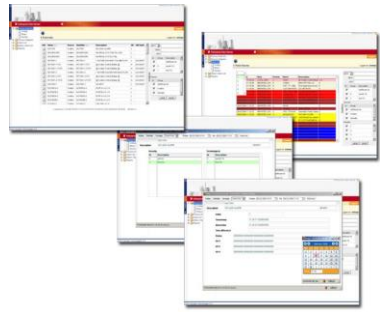

*Figure 13: Web service portal*

The customized portal is a fully engineered and integrated corporate portal with additional custom features such as web-based reporting systems, external database links, and O&M functions. These data management solutions are available on various operating systems.

EDS™ is a registered trademark of Transition Technologies, LLC.

©2015 Emerson Process Management. All rights reserved. The Emerson logo is a trademark and service mark of Emerson Electric Co. Ovation is a mark of one of the Emerson Process Management family of companies. All other marks are the property of their respective owners. The contents of this publication are presented for information purposes only, and while effort has been made to ensure their accuracy, they are not to be construed as warranties or guarantees, express or implied, regarding the products or services described herein or their use or applicability. All sales are governed by our terms and conditions, which are available request. We reserve the right to modify or improve the designs or specifications of our products at any time without notice.